# STEP BY STEP INSTRUCTIONS ON THE ROAD TO FISCALIZATION (VMS/EFD)

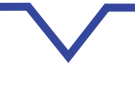

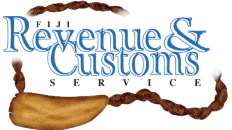

www.frcs.org.fj

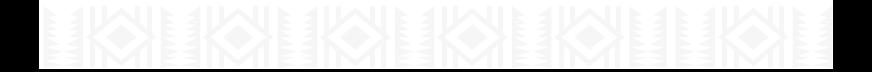

# **Why VMS/EFD?**

The law is intended to:

- introduce fair competition between taxpayers in all sectors,
- help businesses improve its management,
- improve administrative procedures,
- crack down on tax evasion,
- increase investment in health, education, culture, sports, transport infrastructure and other public services.

## **Who and When?**

FRCS will announce the Group of Businesses that need to implement Electronic Fiscal Devices (EFD). Since the law came into effect on 1 June 2017, 2 groups of businesses have been identified to implement EFDs.

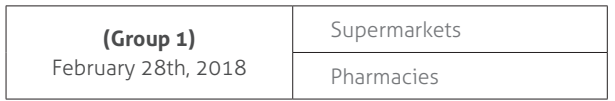

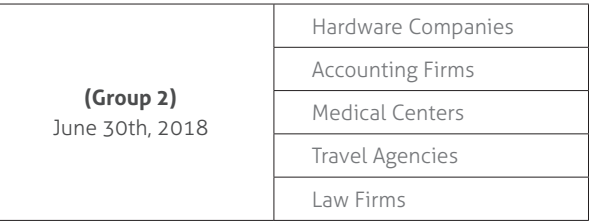

Any taxpayer can voluntarily register to be compliant and not wait for the Industry to be gazetted.

# **How EFD actually works?**

Once a sale is made, the accredited  $EFD<sup>1</sup>$  issues in printed or electronic form a fiscal invoice with digital signature. Whilst this process is ongoing, the EFD is also sending fiscal data to the FRCS system. Taxpayers and customers can scan the QR code on the receipt to verify it with the FRCS Receipt Verificator that is available on Google Playstore.

The entire process is very quick and should not affect printing of receipts for customers. You can check with your supplier or access the list of accredited POS/ESDC suppliers on our website to confirm if your POS model is accredited.

<sup>1</sup>in relation to a POS or E-SDC, means accredited by the CEO under Tax Administration (Electronic Fiscal Device) Regulations 2017 article 8 or 9

 **Step 01**

# **Request for Fiscalization**

Go to the Internet and use our VMS Portal (register if not registered yet) to request fiscalization: https://eservices.frca.org.fj/EFD

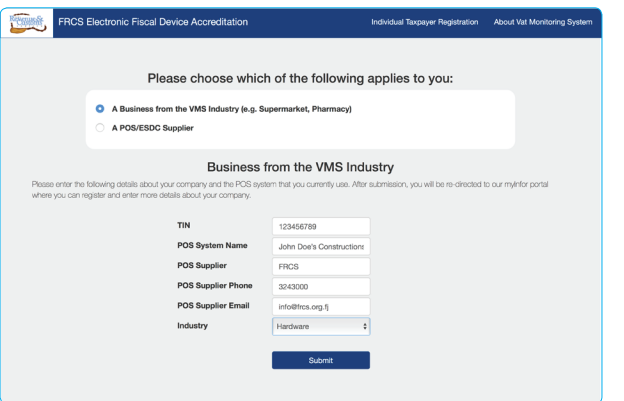

For accredited POS or ESDC vendors refer to our website:

https://www.frcs.org.fj/our-services/vat-monitoring-system-vms/ accredited-pos-esdc/

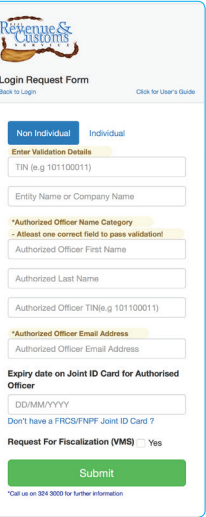

## **Figure 1**

### **If you are the authorized person, provide:**

- your first and last name
- your business name
- your email address
- your phone number

You will be sent an invitation to enrol via the email address you provided.

You are also welcome to visit our nearest Customer Service Centres for assistance.

Fill in all the necessary details. Submit and than proceed to **Figure 1**

# **Accept Invitation to Enrol**

 **Step** 

**02**

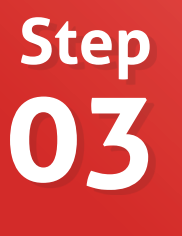

# **Produce administrative Secure Element (smart card)**

After validating information provided in Step 1, you will be sent an invitation to enrol via the email address you provided so ensure that your email address is correct on myINFO.

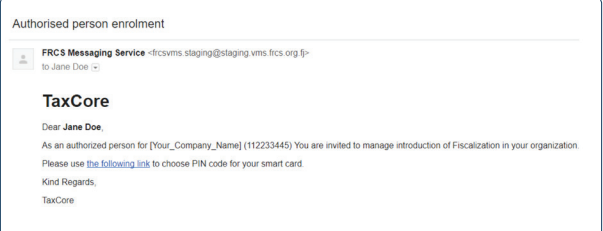

The hyperlink provided in the invitation email is meant for the authorized person to choose a PIN code.

Now that the enrolment process is complete, FRCS will produce your Secure Element (smart card).

You will receive the following email message.

## **FRCS VMS**

Dear Jane Doe, Your personalization request has been approved.

Kind Regards, FRCS VMS Team

 **Step 04**

# **Collect your Smart Card**

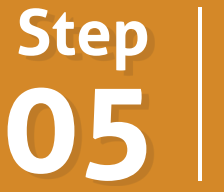

# **Apply for additional POS Cards**

Collect your administrative Secure Element (smart card) at the nearest FRCS location designated during step 2.

FRCS will confirm your identity or your representative's identity at the time of Secure Element handover.

Use your administrative Secure Element (smart card) to log on to the taxpayer portal and request additional POS smart card(s) or digital certificate file(s), which are POS model dependent (consult your suppliers or FRCS for details).

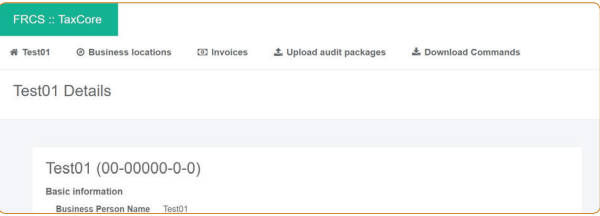

Access the **User Manual for Taxpayer Portal** to learn how to navigate through the portal. You can download the manual at this link

https://www.frcs.org.fj/wp-content/uploads/2018/02/User-Manual-for-Taxpayer-Portal-v.1.11.pdf

# **EARZIEARZIEAK**

 **Step** 

**06**

# **Operate your EFD**

Once you receive your POS cards or file, use it to activate your EFD in accordance with your POS supplier's manual.

**Congratulations !**, you are now complying with the EFD regulation to operate an EFD.

## **Our Branch Locations**

### **Suva Office**

Revenue & Customs Service Complex, Lot 1 Corner of Queen Elizabeth Drive & Ratu Sukuna Road,Nasese,Suva **Phone**: (+679) 3243000 **Fax**: (+679) 3315537

### **Nausori Office**

FDB Building, Main st,Nausori. **Phone**: (+679) 347 7067 **Fax**: (+679) 347 7064

### **Nausori Airport**

Ground Floor, Nausori Airport,Nausori **Phone**: (+679) 347 8299

### **Nadi Airport**

Level 1, Airport Central Plaza Building Namaka (directly above BSP Namaka Branch), Nadi. **Phone**: (+679) 6734300 **Fax**: (+679) 6725390

### **Lautoka Office**

19 Tavewa Avenue, Lautoka. **Phone**: (+679) 6626600 **Fax**: (+679) 6660570, (+679) 6650473

## **Labasa Office**

1st Floor Ratu Raobe Building, Corner of Nanuku & Jaduram Street, Labasa. **Phone**: (+679) 8819700 **Fax**: (+679) 8812354

### **Savusavu Office**

Main Street, Savusavu. **Phone**: (+679) 8850727 **Fax**: (+679) 8850728

### **Levuka Office**

Beach Street, Levuka. **Phone**: (+679) 3440888 **Fax**: (+679) 3440425

## **Rakiraki Office**

Ground Floor, FDB Building, Main St, Rakiraki Town. **Phone**: (+679) 662 6715

### **Sigatoka Office**

FDB Building,Ground Floor, Vunasalu Rd, Sigatoka. **Phone**: (+679) 6626603

### **Ba Office**

Second Floor, Koronubu House, Ba Town **Phone**: (+679) 662 6726

## **For more information call our hotline 1326 | 7am-6pm or Email info@frcs.org.fj**